# **Nabídka: "Změnový požadavek č. 79"**

**K rukám:**

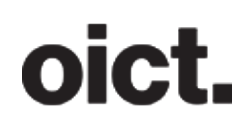

**Michal Berounský náměstek pro techniku a rozvoj Integrovaná doprava středočeského kraje Sokolovská 100/94 186 00 Karlín**

# **Nabízející: Operátor ICT, a.s.**

**Operátor ICT, a.s. (dále jen "OICT"), je městskou společností, která pro Hlavní město Prahu zajišťuje odborné služby ICT a realizaci ICT projektů pro městské části, další městské společnosti, případně další subjekty.** 

# **Předmět nabídky**

**Operátor ICT, a.s. (dále jen "OICT"), je městskou společností, která pro Hlavní město Prahu zajišťuje odborné služby ICT a realizaci ICT projektů pro městské části, další městské společnosti, případně další subjekty.** 

# **Předmět nabídky**

Předmětem nabídky je: "Změnový požadavek č. 79, Rozvoj MA", dle smlouvy "Smlouva o poskytování služeb multikanálového odbavovacího systému", uzavřené 15. 1. 2018.

#### **1) Upravit odkaz na výluku z detailu spoje**

Stávající stav: Po úpravě na webu PID v případě, že je výluka na trase a uživatel si chce zobrazit výluku z detailu spoje, tak není přesměrován na konkrétní výluku na stránce Pid.cz, ale je přesměrován na homepage stránky Pid.cz.

Požadované chování: aby byl uživatel z detailu spoje přesměrován na konkrétní výluku na stránce Pid.cz.

Způsob provedení:

- z RSS skrz výsledek hledání CRWS se do MA bude posílat guid jako id výluky = exclusio- nId
- MA nově bude URL pro detail výluky z vyhledávání CRWS skládat takto: [https://pid.cz/mimoradnost/?id={exclusionID}&plain](https://pid.cz/mimoradnost/?id=%7BexclusionID%7D&plain) (což je úplně stejně jako detail mimořádnosti a přestože jde o výluku, tak v URL bude slovo mimoradnost)
- ohledně zpracování mimořádností se v MA ani BE nic nemění

#### **2) Přejmenovat tlačítko Aktivovat na Vybrat**

V detailu trasy IPT přejmenovat tlačítka:

- Aktivovat jízdenku na Vybrat jízdenku / Select ticket / Виберіть квиток
- Aktivovat další jízdenku na Vybrat další jízdenku / Select another ticket /Виберіть інший квиток

# oict.

#### Screeny aktuálních obrazovek

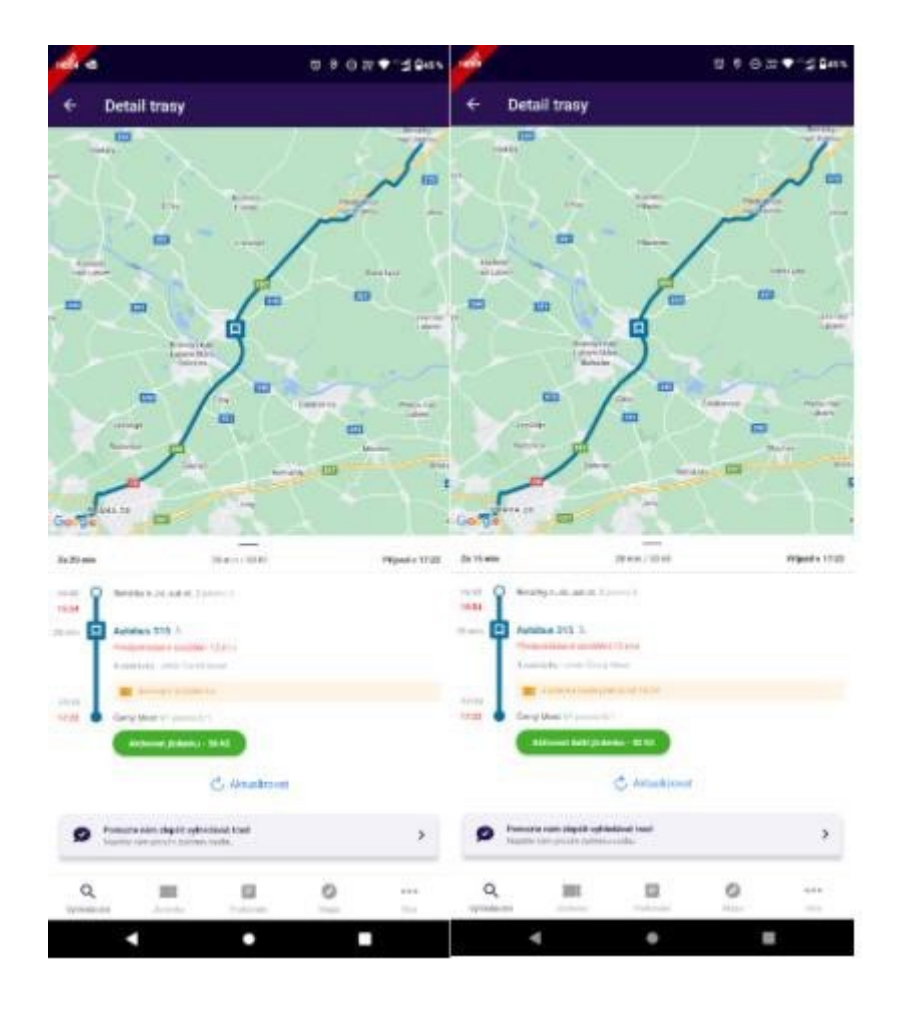

#### **3) MA - korekce zobrazení časů**

#### **Popis**

- v logice zobrazování časů tras v IPT části MA dochází k mírné nekonzistenci, pokud mají spoje předjetí do minuty
- v navržené logice se pro zobrazení počátečního a koncového času celé trasy využívá obecný začátek a konec z RoutingResponse, nicméně na samotném detailu spoje poté dochází k aplikaci podmínky, kdy do 1 minuty zpoždění/předjetí ignorujeme, to je již nicméně započítané v obecném začátku a konci
- v případě zpoždění je tento jev eliminován zaokrouhlením dolů
- v případě předjetí tento jev nastává

#### Zadání:

Korekce zobrazení časů

• Na přehledu vyhledaných tras se nyní využívají start.dateTime a end.dateTime celé trasy, nově se tyto proměnné nahradí za počátek prvního segmentu a konec posled- ního segmentu, jak jsou vyobrazeny na detailu trasy

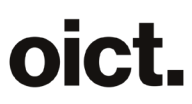

- Na detailu trasy se nyní pro "Příjezd v xx:xx" využívá end.dateTime celé trasy, nově se bude využívat konec posledního segmentu, jak je vyobrazený na detailu trasy.
- Na detailu spoje se nyní pro "Příjezd v xx:xx" využívá end.dateTime daného segmentu, nově se bude využívat konec tohoto segmentu, jak je vyobrazený na detailu trasy.

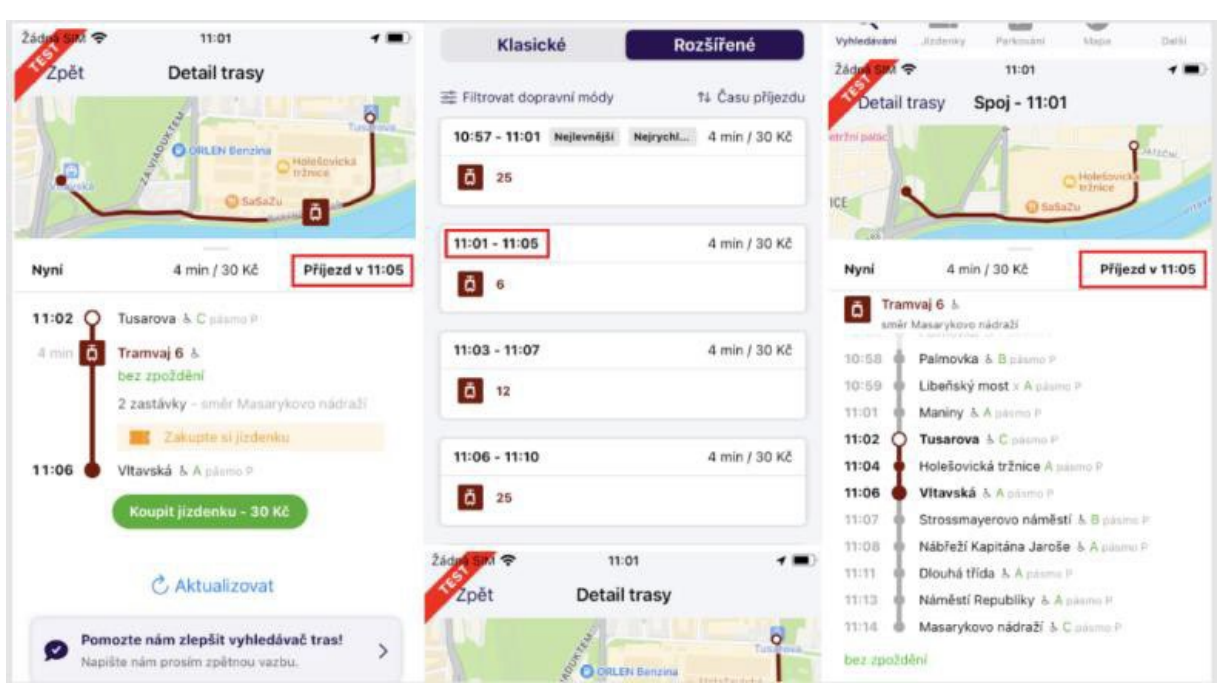

#### **4) Hodnota garantovaného přestupu s max\_waiting\_time z RouteSegmentu**

#### **Stávající stav**

….

V rámci realizace garantovaných přestupů je nyní v MA k dispozici hláška Navazující spoj vyčká až 5 minut.

#### **Požadovaný nový stav**

- U garantovaných přestupů staticky ponechat Navazující spoj vyčká až a dynamicky zobrazovat čas vyčkání spoje 5 minut za dynamický řetězec
- Garantovaný čas přijatý v sekundách z maxWaitingTime(atribut je k dispozici na stejné úrovni transferType) zaokrouhlit na celé minuty dolů
- Zobrazit dynamicky popisek minut v závislosti na počtu:
	- $\circ$  1 minutu
		- o 2 až 4 minuty
		- $\circ$  5 a více minut
- V případě, kdy zaokrouhlená hodnota bude méně než 1 minuta, pak se hláška o ga- rantovaném přestupu nezobrazí

#### **5) Chybné doporučování na základě přiřazené TK, která začne platit v budoucnu**

Upravit logiku doporučování jízdného podle TK

Při doporučování jízdného brát v potaz TK, která je platná od počátku vyhledané trasy do jejího konce. Pokud existuje **na daný interval** jiná, než Občanské, tak bude preferovat tu. Pokud je takových víc, tak tu která končí nejpozději, a pokud je takových víc, tak nejnižší CP.

#### **6) Vytahování a stahování rolety trasa/mapa**

V obrazovkách Detail trasy a Detail spoje upravit roletu trasa/mapa tak aby se nově roleta dala vytáhnout až nahoru obrazovky.

Nové chování rolety tedy bude mít tři stavy (místo stávajících dvou):

- úplně nahoře nový stav
- veprostřed jako dnes
- dole jako dnes

Defaultně (po otevření obrazovky) bude zobrazen stav veprostřed – jako dnes.

#### **7) Nastavení trasy – Parkování - přemístit toogle/sekci Vyhledávat parkoviště**

Přesunout sekci Nastavení trasy/ Parkování (poznámka: důvod je ten, že je to nastavení pro vlastní auto nikoli všechny moto-módy)

- V menu Nastavení trasy odstranit poslední řádek "Parkování"
- V menu Nastavení trasy -> Vlastní auto vytáhnout část "Parkování" o úroveň výš (tj. do části Vlastní auto)
	- o v menu Vlastní auto bude Parkování odděleno "nadpisem" Parkování
	- pokud bude togle Vyhledávat parkoviště v poloze vypnuto, bude se zobrazovat doplňující informace "Parkování vám přesto bude vyhledáno podle para- metrů níže v případech, kdy bude trasa delší než max. délka jízdy autem, anebo když následuje přestup na jiný druh dopravy."
	- $\circ$  pokud bude togle Vyhledávat parkoviště v poloze zapnuto nezobrazí se popis výše
	- o celá sekce nastavení parkování se zobrazuje vždy
	- o na spodku sekce bude nově popis "Povolená maximální délka je v rozmezí 0 min až 24 hod". Datově budou hodnoty času napojeny na endpoint system- settings PARKING\_TIME MIN a MAX value.

Viz. Obrázek č. 1 v Příloze

#### **8) Zobrazování kuponu před platností**

Změnit logiku zobrazování počátku platnosti kuponu na obou platformách.

- Pokud kupon začíná platit dnes, zobrazovat "Začátek planosti za x min y sec" místo současného zobrazení "Začátek platnosti v x:y" (jako u jízdenek je zde 2 minutová ak- tivační lhůta).
- Pokud kupon začíná platit jiný den než dnes nic se nemění.

User story: Pokud si koupím kupon s platností od dnešního dne (tj. s počátkem platnosti 2 minuty od zaplacení) zobrazuje se kupon v oněch 2 minutách s hláškou platnost od 9:59, i když kupon začne platit až v 9:59:59, takže se stane že uživatel vidí, že už je minuta, kdy má jízdenka platit, ale kupon je stále červený.

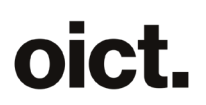

Dotčené obrazovky:

(Progress bary u kuponů před platností nemohou být z důvodů nedostupnosti dat o kuponech, které byly zakoupeny mimo MA)

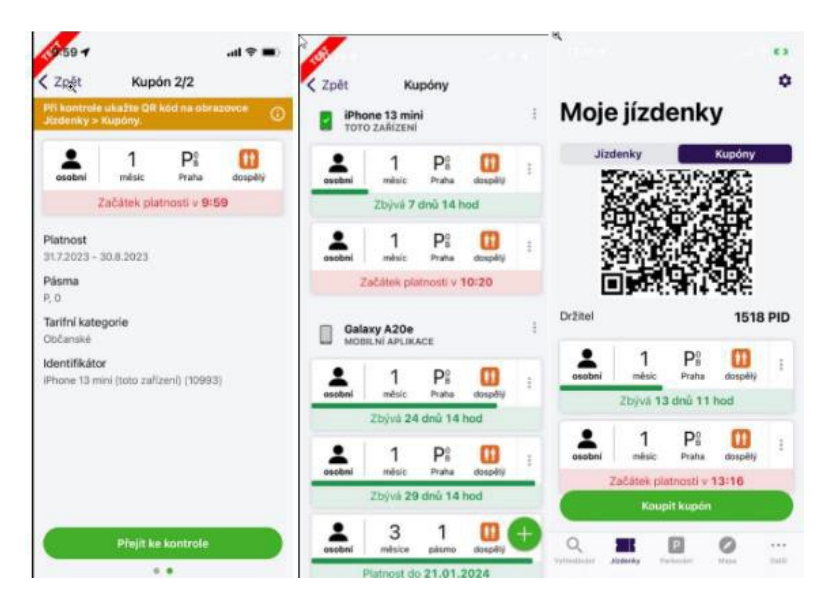

### **9) Ikona pid v našeptávači**

Vyměnit stávající ikonu (zelené logo pid) v našeptávači

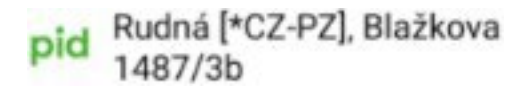

za novou, která respektuje kontext ostatních ikon v našeptávači. Prosíme použít ikonu "osm\_location\_dot", kterou už v aplikaci máme. Ikona se použije pouze pro místa, které nemají přiřazený typ / ikonu konkrétního typu místa.

#### **10) Územní příslušnost 2 (návazné komplet řešení)**

Upravit doporučování jízdenek, aby respektovalo územní příslušnost zastávek u jízdenek, které nemohou být použity na území Prahy.

K 15minutové jízdence na 2 pásma (20 Kč plnocenná / 10 Kč poloviční / 7 Kč ZTP) je v tarifu výslovně uvedeno, že v žádném případě neplatí na území Prahy, a to i pokud je zastávka kromě pásem 0,B zařazena do pásma 1. Pro zastávky zařazené jen do pásma 0 nebo B tedy neplatí určitě, potíž je u zastávek v pásmu B,1.

- Pokud je zastávka v pásmu B,1 na území Prahy, tak 15min jízdenka nesmí být navržena (dnes nefunguje správně)
- Pokud je zastávka v pásmu B,1 mimo území Prahy, tak 15min jízdenka může být navržena (platí stávající implementace, funguje správně)

U kombinace s kupónem se pásmová platnost jízdenky posouvá od pásma navazující na předplacená

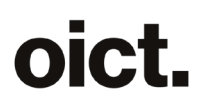

pásma a časová platnost jízdenky se posouvá od poslední zastávky pokryté kupónem.

V případě kombinaci jízdních dokladů, kdy má cestující předplacenou Prahu (tj. pásma P, 0, B, ručně nebo podle platných kupónů), by tedy mělo být možné 15min jízdenku použít v obou výše uvedených případech. Protože časová platnost jízdenky je sice posunuta od poslední zastávce v Praze (tj. zastávka zařazena do B/1 nebo do B), pásmová platnost jízdenky se ovšem posouvá až do pásma navazující na předplacená, tj. od pásma 1. Jízdenka bude tedy platit pro pásma 1+2 ale počátek platnosti bude posunut na čas odjezdu z poslední za- stávky pokryté kupónem zařazené do B/1 nebo B.

### **Příklady**

- Linkou 367 z Černého mostu (B/1) do Radonic (1) nelze použít, protože Černý most je v Praze  $\rightarrow$ jízdenka za 30 Kč
- Linkou 367 z Černého mostu (B/1) do Radonic (1) s předplatným kupónem pro Prahu –> lze použít jízdenku za 20 Kč - Pásmo B mám předplacené a pokrývá mi i zastávku Černý Most, za kterou tedy neplatím a omezení se neaplikuje, platím tedy až pásma 1 a výš jízdenkou za 20 Kč aktivovanou na čas odjezdu z Černého Mostu (poslední zastávka v Praze)
- Linkou 303 v rámci obce Šestajovice (B/1) lze použít jízdenku za 20 Kč, protože zastávky jsou mimo území Prahy
- Linkou 303 v rámci obce Šestajovice (B/1) s předplatným kupónem pro Prahu zdarma, protože pásmo B je předplacené v pražském kupónu

#### **Analýza**

- Území Prahy lze určit podle příslušnosti zastávky k okresu (okres "AB" = Praha)
- Příslušnost zastávky do okresu je uvedena v datovém zdroji stops.jsou ROPID, ze kterého MA čerpá data pro našeptávač
- Z výsledků vyhledávání CRWS lze dohledat zastávku ve stops.json podle CIS ID
	- o okresy přímo u zastávek z CRWS dostat nejde
	- o z CRWS chodí station.key, u vlaků (= spojů z VlakPID) obsahuje cis\_id, u ostatních (= spojů z PID) obsahuje node id dekorované číslem stanoviště
	- o zda je spoj z vlakového JŘ nebo z MHD JŘ poznáme podle trainData.id
	- $\circ$  podle toho můžeme hledat stanici v stops.json podle cis id nebo podle node.
- Pokud budeme mít u nabízených jízdenek uvedeno, ve kterých okresech neplatí, tak podle toho lze vyhodnotit, zda doporučovaná jízdenka ne/smí být použita na území zastávek, které má pokrývat

#### **Úpravy:**

- při generování offline db na BE je nutné k zastávkám přidat "district" a "node" ze stops.json, to tam dnes není
- V doporučovacím algoritmu v MA je fáze, ve které se vyloučí jízdenky na základě u nich uvedených zakázaných pásem
	- $\circ$  vyloučená pásma se dnes sbírají od zastávek před odebráním pásem pokrytých kupóny a před ořezáním na cenově nejvýhodnější variantu průchodu pásem (aby byla splněna podmínka "v žádném případě neplatí na území Prahy", tzn. ani když je pokryto kuponem, což je ale špatná formulace v tarifu)
	- $\circ$  to je nutné upravit tak, že
		- vyloučená pásma se budou sbírat z té nejvýhodnější varianty pásem
- k jízdence (produktu) v BE/BO je nutné přidat možnost definice Vyloučených okresů
- o u 2pásmových jízdenek bude uvedeno "AB"
- rozšířit doporučovací algoritmus v MA:
	- o posbírají se okresy od zastávek nepokrytých kuponem
		- u spojů typu vlak se hledá station.key==cis\_id, u spojů ostatních typů se hledá

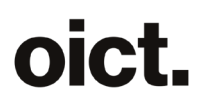

station.key==node\_id

- o pokud se některý nachází mezi vyloučenými okresy jízdenky, tato jízdenka se nedoporučí/přeskočí
- Po úspěšném otestování bude odstraněna zastávka Černý Most z konfigurace vyloučených jízdenek pro jízdenky na 2 pásma na 15 minut za 20, 10 a 5 Kč.

#### **11) Úprava barev vozidla v sekci parkování**

Upravit barvy vozidla v sekci parkování následovně:

- Přidáváme bílou (#FFFFFF) s černým orámováním, na BE se zasílá pouze RGB bílé, orá- mování je pouze grafické na FE
- Upravujeme černou nově o bílé orámování, na BE se zasílá pouze RGB černé, orámo- vání je pouze grafické na FE
- Přidáváme béžovou (#DDCBB5)
- Přidáváme tmavě zelenou (#43B02A)
- Upravujeme rozložení barev na obrazovce (viz. Figma)
- V MA budeme u uložených vozidel vykreslovat všechny RGB kódy, které přijdou z BE a v případě, kdy uživatel provádí editaci barvy a RGB kód se neshoduje s žádnou nabízenou v aplikaci, tak nebude žádná vybrána jako dosavadní a uživatel buď úpravu zruší, nebo barvu změní dle výběru (pozn. slouží k zajištění zpětné kompatibilitu v případě, kdybychom chtěli upravovat v budoucnu barvy)

Vše výše uvedeno graficky v návrhu obrazovek: viz Obrázek č. 2 v Příloze

#### **12) Mazaní záznamů z Historie a Oblíbených**

Do mobilní aplikace přidáme novou funkcionalit mazání položek ze záložek "Historie" a "Oblíbené". Popis požadovaného chování:

- Pod znakem tří teček bude nově menu k smazání položky z Historie a Oblíbených podle návrhu obrazovek: viz. Obrázek č. 3 v Příloze
- Smazání položky z Historie odstraní záznam hledání a všechny jeho předchozí výskyty z historie hledání, a to jak v zobrazované historii, tak v historii našeptávače.

Poznámka: původně vyobrazená hvězdička v Oblíbených a Historii se odstraní (nově bude postrádat význam), na jejím místě budou tři tečky.

#### **13) Upozornění na nákup překrývajících se kuponů**

V případě, že klient nakupuje kupón na čas a pásma, které má momentálně zakoupená, tak ho na to aplikace upozorní pop-up oknem. Pop-up bude vyskakovat po potvrzení výběru pásem (krok 4) kdy klient klikne na tlačítko pokračovat. Klient bude upozorněn na překryv platného kupónu s jeho nákupem a klient bude moci vybrat přesto pokračovat a nebo zpět na výběr pásem. (Viz WF Platnost se bude uvádět následovně:

- pokud kupon bude platný v době počátku platnosti kupovaného kuponu (tj. počátek platnosti dříve nebo stejný jako kupovaný kupon a zároveň mu platnost ještě neskončila) bude uvedeno pouze datum do
- pokud kupon ještě nebude platný v době počátku platnosti kupovaného kuponu, uvede se datum od i do

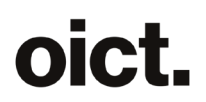

Seznam kupónů bude řazen ve směru od Prahy dále podle platných pásem, tj. P.0,1,2,..12. Kupóny koupené na stejnou množinu pásem, budou v seznamu sloučeny u sebe (budou to dvě odrážky se společným nadpisem).

Příklad - datum počátku platnosti kupovaného kuponu 31.11.2023, kupuji kupon na 3 měsíce, na pásma P,0,1,2,3,4 (dnes je 1.10.2023):

Na některá vybraná pásma máte již platný kupon. Vybrali jste pásma P,0,1,2,3,4 na která již máte platný kupón:

Pásmo P,0:

- kupon do 1.12.2023
- kupon od 15.12.2023 do 14.1.2024

Pásma 1,2,3:

- kupon od 15.12.2023 do 14.1.2024
- kupon do 31.5.2024

Pásma 4,5:

• kupon do 31.5.2024

Návrh obrazovek: viz Obrázek č. 4 v Příloze

Toho, že při volání MOS API metody AddItemToOrder se vrací příznak CouponOverlap a Text, na které aplikace reaguje zobrazením varování, resp. chyby jsme jsi vědomi a chceme ponechat dvojí hlášku. Textace hlášky z MOSu se upraví následovně:

- nadpis na "Varování" a
- text na "Kupujete kupon, který se překrývá s jiným platným kuponem. Chcete pokračovat?"

#### **14) Přesah kuponu přes identifikátor**

Do nákupu kuponu přidat varování na konec platnosti identifikátoru.

• varování se objeví při přechodu z výběru období a doby platnosti (krok 2) na výběr tarifní kategorie (krok 3) a to pouze v případě, že konec platnosti kuponu je později než konec platnosti identifikátoru na který je kupon kupován

Varování bude obsahovat

- nadpis "Platnost kupónu je delší než platnost identifikátoru"
- tlačítko "Rozumím", které vede na 3 krok nákupu kuponu (výběr tarifní kategorie)
- Křížek pro zavření obrazovky, po jeho stisknutí bude uživatel stále na kroku 2 (výběr doby platnosti)
- text "Platnost identifikátoru *uživatelské pojmenování* (*typ*) je do *d.M.yyyy*. Kupón můžete před koncem platnosti přesunout na jiný identifikátor."
	- o uživatelké pojmenování název identifikátoru, tak jak si ho uživatel pojmenoval (ve screenu Moje lítačka), případně přednastavené jméno, pokud ho uživatel nezměnil (ve screenu číslo In Karty či platební karty)
	- o typ In Karta, karta Lítačka, karta + druh bankovní karty, mobilní aplikace
	- o d.M.yyyy u platební karty uvádět jako den, poslední den daného měsíce, ve kterém karta platí

### Vzhled upozornění je ve Figmě, níž je screen s některými identifikátory

Návrh obrazovek viz Obrázek č.5 v Příloze

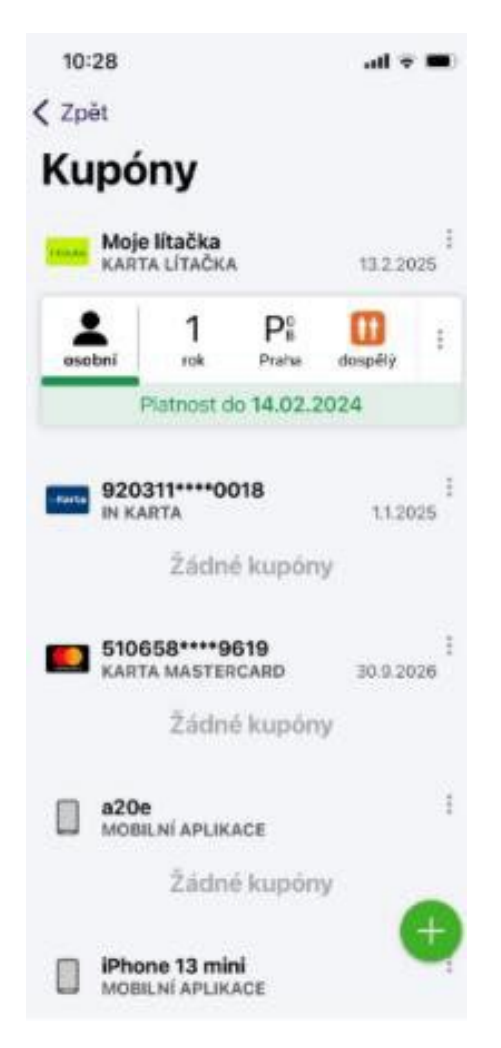

### **15) V nákupu pásmové jízdenky upozorňovat na již vlastněná pásma**

- V případě, že kupuji a ihned aktivuji pásmovou jízdenku či aktivuji dříve zakoupenou pásmovou jízdenku a mám platný kupón pokrývající celý čas platnosti jízdenky (valid- Since = now+activationProtection; validUntil = validSince+validDuration), aplikace v nabídce výběru pásem upozorní na to, že mám platný kupon.
- V řádku s tarifním pásmem na které mám platný kupon se bude zobrazovat informace o platném kuponu:
	- o Pokud kuponu do konce platnosti zbývá více než 7 dní bude text "Máte platný kupón"
	- o Pokud kuponu do konce platnosti zbývá 7 a méně dní bude text "Máte kupón do x. y." (rok se neuvádí)
		- 7 dní = pokud rozdíl mezi dnem platnosti kupónu validTo a dneškem 7 a méně, vztaženo na celé dny, např.:
			- dnes 13.11., konec platnosti 20.11., pak rozdíl dní je 7 (20-13) a zobrazuje se "Máte kupón do 20. 11."
			- dnes 13.11., konec platnosti 21.11., pak rozdíl dní je 8 (21-13) a zobrazuje se "Máte platný kupón"
	- $\circ$  V případě, kdy má uživatel na sebe ihned navazujících více kupónů či se jich více překrývá, pak vyhodnocení pro dané pásmo probíhá do konce platnosti posledního - časově nejpozději

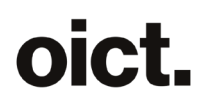

končícího - z nich

o Upravuje se název pásma P (dvojité) na P a doplní se doprovodní text "Pásmo P se počítá jako dvě tarifní pásma." (zarovnání doprovodního textu k textu "P")

Viz WF: Obrázek č. 6 v Příloze

- Jedná se pouze o informativní charakter. Aplikace kromě vizuálního upozornění neomezí více aktivaci jízdenky klientovi.
- Platí pouze pro pásmové jízdenky

#### **16) Skrytí neplatných identifikátorů**

V sekci Nastavení účtu> Moje kupóny defaultně zobrazovat pouze platné identifikátory a identifikátory na kterých jsou platné kupony. Exspirované a blokované identifikátory, na kterých nejsou žádné platné kupony, defaultně skrýt.

Pokud existují další defaultně nezobrazené identifikátory, pod zobrazenými identifikátory bude tlačítko "Zobrazit všechny identifikátory".

Pokud žádné další identifikátory k zobrazení nejsou, tlačítko "Zobrazit všechny identifikátory" se nezobrazí. Zmáčknutím tlačítka "Zobrazit..." se na konec seznamu doplní ostatní dosud nezobrazené identifikátory (exspirované a blokované identifikátory, na kterých nejsou žádné platné kupony).

Defaultní zobrazení se použije při každém vstupu do této obrazovky (tzn. neukládá se poslední stav skryté/zobrazené).

Pokud je "toto zařízení" zablokované nebo expirované a/nebo prázdné, bude vždy zobrazeno a vždy na prvním místě, pokud je zaregistrováno jako identifikátor (bez ohledu na to jestli jsou na něm platné kupony a bez ohledu na jeho stav).

V současnosti se v rámci jedné skupiny identifikátory řadí podle počtu platných kuponů sestupně a poté podle konce platnosti identifikátoru sestupně. Toto chování bude zachováno.

Řazení identifikátorů:

- toto zařízení
- platné identifikátory s platnými kupony
- platné identifikátory bez kuponů
- expirované identifikátory s platnými kupony
- zablokované identifikátory s platnými kupony
- --- hranice výchozího zobrazení
- expirované identifikátory bez platných kuponů
- zablokované identifikátory bez platných kuponů

Návrh obrazovek: Obrázek č. 7 v Příloze

#### **17) Daňový doklad a Potvrzení o využití jízdenky**

Při nákupu jízdného si dnes může uživatel stáhnout doklad o zaplacení – účtenku. Na účtence jsou dnes již nepoužívaná loga. Tato loga chceme nahradit dle návrhu ve Figmě.

Za druhé chceme vytvořit doklad o využití jízdního dokladu, který bývá poptáván cestujícími.

Doklad bude možné stáhnout u využitých jízdenek (jízdenky kterým skončila platnost) v

historii jízdenek, kde po kliknutí na jízdenku přibude v nabídce možnost "Potvrzení o využití" Potvrzení bude obsahovat:

- číslo daňového dokladu, na který byla jízdenka zakoupena a datum zakoupení
- datum využití
- kód jízdenky
- časovou a pásmovou platnosti jízdenky

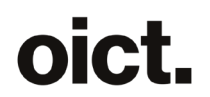

- tarif jízdenky
- jednotková cena jízdenky (pozn. nejedná se o doklad o nákupu, jednotková cena ne- musí být shodná s cenou nákupu)

Grafický návrh je ve figmě, způsob stahování a ukládání bude stejný jako se používá u Daňového dokladu.

Obrázek č. 8 v Příloze

#### **18) Kartu Dopravní plány přejmenovat na Mapy a schémata**

Přejmenování karty "Dopravní plány" na "Mapy a schémata" ve všech výskytech dle návrhu obrazovek. Návrh obrazovek: Obrázek č. 9 v Příloze

#### **19) Detail trasy – nekonzistence časů**

Rozšířit vyhodnocování zobrazení příjezdu a odjezdu na detailu spoje, aby byl brán v potaz další bod v rámci zobrazování v IPT:

- V případě, že se jedná o výstupní zastávku uživatele a liší se zaokrouhlený čas pro příjezd a odjezd, pak se zobrazí dva časy. Pokud se alespoň jeden z časů dle JŘ liší po zaokrouhlení od časů se zpoždění, tak se vyobrazí oba časy červeně, pokud se neliší, pak oba černě. Výjimkou je konečná zastávka, kde se zobrazí pouze čas příjezdu.
- Upraví se i obrazovka detail spoje, kde nově bude červenou čas zpoždění pouze v části trasy, kterou jedu (u zbytku trasy, kterou nejedu, bude čas se zpožděním i bez zpoždění šedě a bez boldu) viz návrhy obrazovek.

Návrh obrazovky detailu trasy Viz Obrázek č.10 v Příloze

#### **20) Špatná čitelnost textu, ikona města a velikost piktogramů dop. prostředků**

Na základě uživatelské zpětné vazby vylepšujeme grafiku aplikace následovně:

1. Změna barvy "sekundárního" (původně šedého) textu za kontrastnější text na obrazovkách Vyhledané spojení, Detail trasy, Detail spoje - viz návrhy obrazovek. Týká se CRWS i IPT.

U detailu spoje se jedná i o změnu kontrastu ve všech variantách obrazovky, tedy VHD, chůze, vlastní kolo, auto, sdílené kolo, auto, taxi, koloběžka a skútr - jako příklad vizuálu jsou v návrhu obrazovek uvedeny případy sdíleného auta a VHD. Poznámka: V souvislosti s kontrastnějším "sekundárním" (původně šedým) textem dochází i k úpravám kontrastu v dalších prvcích (použití boldu v názvu zastávek, zvýraznění ikon atp) - viz návrhy obrazovek.

- 2. Změna ikony města v našeptávači za inverzní ikonu viz návrhy obrazovek
- 3. Změna velikosti piktogramů dopravních prostředků uvnitř rámečků tak aby odpovídaly ikonám z manuálu PID - viz návrhy obrazovek

Návrh obrazovek: Obrázek č. 11 v Příloze

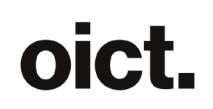

# **Cenová nabídka**

#### **Předpokládaný rozsah:**

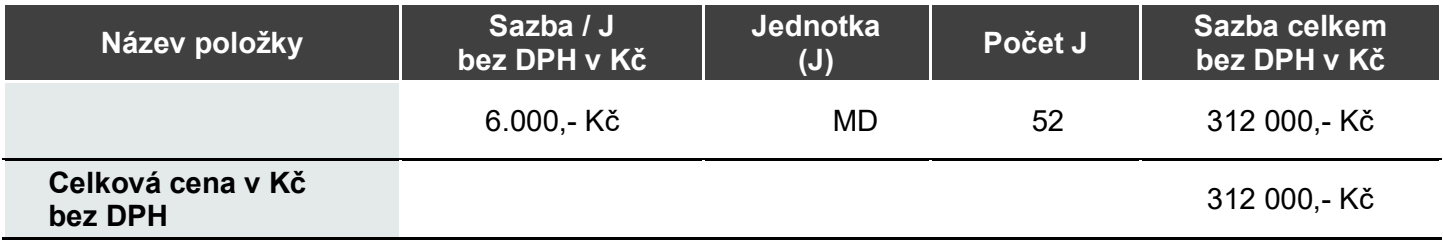

Celková cena je mezi organizátory hromadné dopravy rozdělena následovně:

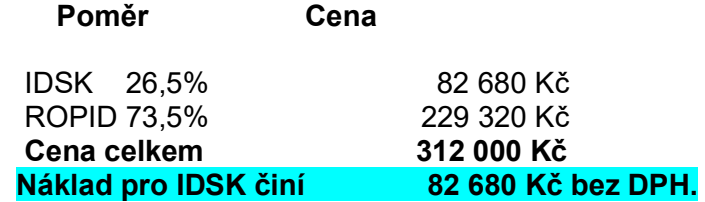

# **Platební podmínky**

Cenová nabídka nezahrnuje úpravu související s případným umístěním aplikace v AppGallery a platí jako celek, nelze ji dělit na jednotlivé body.

# **Podmínky akceptace**

Akceptace bude probíhat na základě článku 5 Smlouvy.

# **Doba plnění a místo plnění**

Termín realizace požadavků dle zadání a dodání upravených aplikací k ověření a akceptaci je nejpozději do 3 měsíců od objednání.

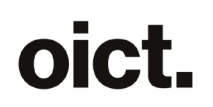

# **Kontaktní a další informace**

Platnost nabídky: do **15.1.2024**

**Tato nabídka má pouze informativní charakter a není závazným návrhem k uzavření smlouvy.**

**Operátor ICT, a.s.** www.operatorict.cz IČO: 02795281 DIČ: CZ02795281

V Praze dne dle el. podpisu

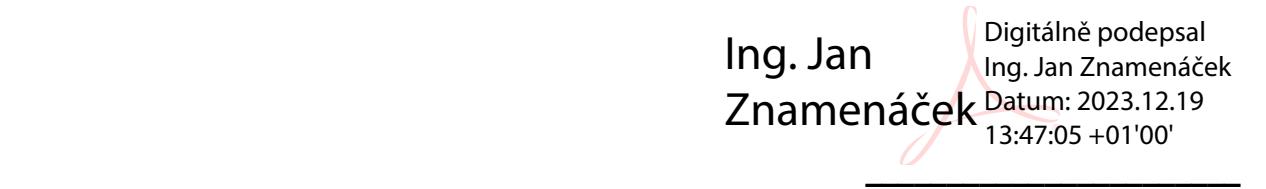

**Ing. Jan Znamenáček předseda představenstva**

# **PŘÍLOHY**

*Příloha č.1*